### UNIVERSITY OF MINNESOTA

Duluth Campus

Department of Studies in Justice, Culture, & Social Change College of Arts, Humanities, and Social Sciences 228 Cina Hall 1123 University Drive Duluth, Minnesota 55812-3306 http://www.d.umn.edu/socanth E-mail: troufs@d.umn.edu ZOOM: https://umn.zoom.us/my/troufs 26 May 2021

Global Cultures

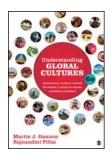

Direct Links to Canvas

Available on-line in your the canvas folder at <a href="http://canvas.umn.edu/">http://canvas.umn.edu/</a>

ss2021 Canvas Modules

(click links for details) = leave page

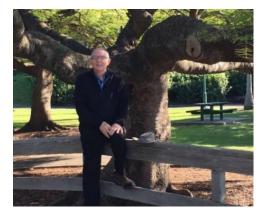

Tim Roufs 2, Brisbane, Australia, 2017

Using the

## **Canvas Modules** to keep track of your assignments

**General Comments** 

**Questions / Comments** 

# AVISO!

## One of the main complaints regarding Canvas is that it is difficult to find and keep track of assignments.

## Right now, before you do anything else, do this to fix that problem . . .

Go to the ss2021 "Modules" Method

[click 1 here]

or use the Class Navigation Panel in your <sup>()</sup> canvas folder @ <u>http://canvas.umn.edu/</u> ...

From your <sup>(2)</sup> canvas Home Page, click on the Modules feature to start out . . .

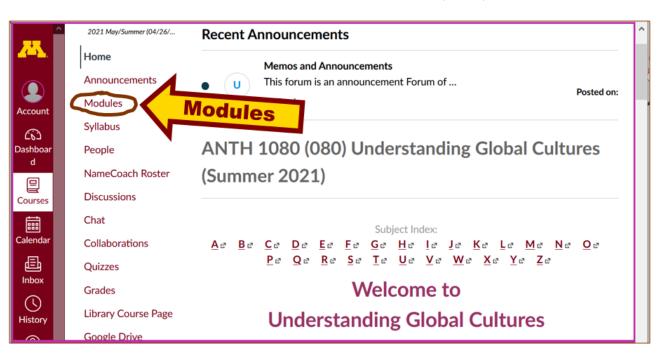

#### REM: Links on screenshots are not "hot" (active)

# ... and that wll take you to the Modules folder, which looks something like this ...

#### ANTH 1080 (080) > Modules <u>7</u>5 2021 May/Summer (04/26/... Collapse All Account Home (6) Announcements Dashboa Modules GC PRE-TERM f2021 MEMOS (Nothing is Due, but read) d Syllabus 旦 GC Greetings! What's Happening in Global Cultures? 20 Courses People May 23 NameCoach Roster GC Assignments: Using Canvas Syllabus, "Agenda," and Canvas Class Calenda 20 Calendar Discussions 邑 May 26 Chat Inbox GC Welcome to Global Cultures? Ð Collaborations $( \mathbf{k} )$ May 30 History Quizzes

REM: Links on screenshots are not "hot" (active)

## To de-clutter your screen use the "Collapse All" feature in Modules . . .

### Collapse your Modules before each time you sign on. It will make your life much easier!

(Sorry but Canvas does not permit a default opening to Collapsed Folders.)

REM: Links on screenshots are not "hot" (active)

| <u>~</u>              |                                         |                                                                                         |  |  |  |
|-----------------------|-----------------------------------------|-----------------------------------------------------------------------------------------|--|--|--|
| Account               | 2021 May/Summer (04/26/<br>Home         | Collapse All Modules Collapse All                                                       |  |  |  |
| Dashboar<br>d         | Announcements                           | <ul> <li>✓ GC PRE-TERM f2021 MEMOS (Nothing is Due, but read)</li> </ul>                |  |  |  |
| Courses               | Syllabus<br>People                      | GC Greetings! What's Happening in Global Cultures?<br>May 23                            |  |  |  |
| Calendar              | NameCoach Roster<br>Discussions<br>Chat | GC Assignments: Using Canvas Syllabus, "Agenda," and Canvas Class<br>Calendar<br>May 26 |  |  |  |
| Inbox<br>U<br>History | Collaborations<br>Quizzes               | B GC Welcome to Global Cultures?<br>May 30                                              |  |  |  |

# And your de-cluttered Modules page will look like this . . .

REM: Links on screenshots are not "hot" (active)

| <u>~</u>      | ANTH 1080 (080) > Modules |                                                                        |  |  |  |
|---------------|---------------------------|------------------------------------------------------------------------|--|--|--|
|               | 2021 May/Summer (04/26/   | Expand All                                                             |  |  |  |
| Account       | Home                      |                                                                        |  |  |  |
| (6)           | Announcements             |                                                                        |  |  |  |
| Dashboar<br>d | Modules                   | <ul> <li>GC PRE-TERM f2021 MEMOS (Nothing is Due, but read)</li> </ul> |  |  |  |
| 日             | Syllabus                  |                                                                        |  |  |  |
| Courses       | People                    |                                                                        |  |  |  |
| Calendar      | NameCoach Roster          | • GC WEEK 1: 6 - 12 June 2021                                          |  |  |  |
| £             | Discussions               |                                                                        |  |  |  |
| Inbox         | Chat                      |                                                                        |  |  |  |
| $\bigcirc$    | Collaborations            | • GC WEEK 2: 13 - 19 June 2021                                         |  |  |  |
| History       | Quizzes                   |                                                                        |  |  |  |
|               |                           |                                                                        |  |  |  |

## **Open each Module one-by-one as you need it/them** . . .

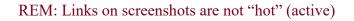

| ANTH 1080 (080) > Modules |                                 |                                                    |            |  |  |  |  |
|---------------------------|---------------------------------|----------------------------------------------------|------------|--|--|--|--|
| Account                   | 1/5ummer (04/26/                |                                                    | Expand All |  |  |  |  |
| ری)<br>Dashboar<br>d      | Annou<br>Modules                | GC PRE-TERM f2021 MEMOS (Nothing is Due, but read) |            |  |  |  |  |
| Courses                   | Syllabus<br>People              |                                                    |            |  |  |  |  |
| Calendar                  | NameCoach Roster<br>Discussions | GC WEEK 1: 6 - 12 June 2021                        |            |  |  |  |  |
| Inbox                     | Chat                            | GC WEEK 2: 13 - 19 June 2021                       |            |  |  |  |  |
| History                   | Collaborations<br>Quizzes       | -                                                  |            |  |  |  |  |

And that Module will look like this . . .

Ţ

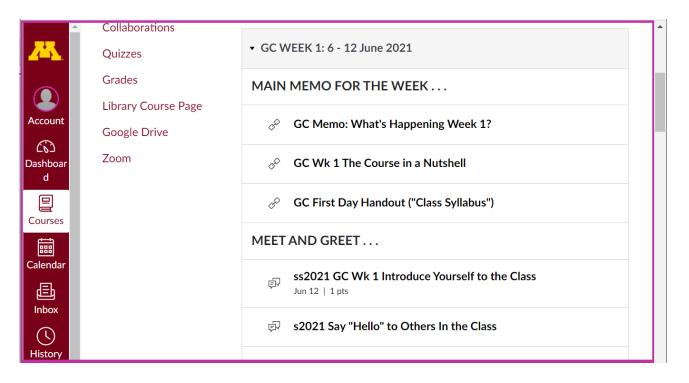

#### REM: Links on screenshots are not "hot" (active)

# VOILA!

## Now what about due dates?

Due dates are on your Weekly Module under "Other Assignment Information"...

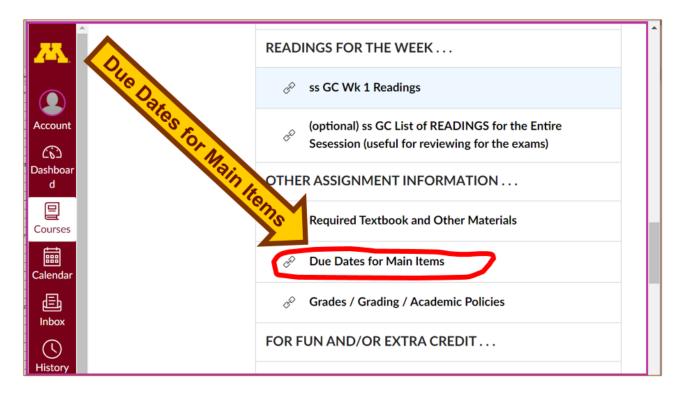

#### REM: Links on screenshots are not "hot" (active)

### And the due dates are summarized here for the main items . . .

<<u>https://www.d.umn.edu/cla/faculty/troufs/anth1095/gcdue-dates.html#title</u>> 🗹

REM: The Canvas Student Guide / Overview / Tour can be very helpful.

**Student Guide** -- written guides with step-by-step instructions for Canvas tools

Canvas Student Overview (6:47 min)

## **Questions / Comments**

If you have any **questions or comments** right now, please do not hesitate to post them on the <sup>()</sup> canvas "Discussions", or e-mail <sub>troufs@d.umn.edu</sub>, or ZOOM https://umn.zoom.us/my/troufs <sup>[2]</sup> (E-mail is fastest, and most generally best as quite often URLs need be sent.)

Best Wishes,

Tim Roufs 26 May 2021 <<u>http://www.d.umn.edu/~troufs/> 20</u> <<u>https://umn.zoom.us/my/troufs</u>> 20 <<u>other contact information</u>> 20